Augustus 2022

# SMS REST API V2.0

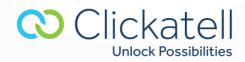

# Contents

| 1. | Overview                           | .4 |
|----|------------------------------------|----|
| 2. | Using the SMS REST API             | .4 |
|    | 2.1 Send your first message        | .5 |
|    | 2.2 HTTP headers explained         | .5 |
|    | 2.3 Security                       | .6 |
|    | 2.4 Authenticating                 | .6 |
| 3. | Send message                       | .6 |
|    | 3.1 JSON                           | .7 |
|    | 3.2 XML                            | .7 |
|    | 3.3 Sample code                    | .8 |
| 4. | Stop message                       | .9 |
|    | 4.1 JSON                           | 10 |
|    | 4.2 XML                            | 10 |
|    | 4.3 Sample code                    | 11 |
| 5. | Retrieve balance1                  | 12 |
|    | 5.1 JSON                           | 12 |
|    | 5.2 XML                            | 12 |
|    | 5.3 Sample code                    | 13 |
| 6. | Get coverage command1              | 14 |
|    | 6.1 JSON                           | 14 |
|    | 6.2 XML                            | 15 |
|    | 6.3 Sample code                    | 15 |
| 7. | Message status command1            | 16 |
| 8. | Overview of the REST API features1 | 16 |
| 9. | Response status codes1             | 18 |
| 10 | API Error Codes1                   | 19 |
|    |                                    |    |

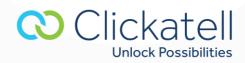

# **Important Notice**

This API is only supported on Clickatell's SMS Gateway.

Note that no new accounts are being set up, except in very specific circumstances.

This document is provided for historical reasons only, and some of the APIs may no longer be available.

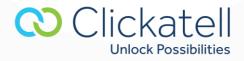

## **1. Overview**

This technical document is intended for developers who wish to use the Clickatell REST API for sending messages and describes the various programming methods and commands used by developers when using this API.

To use this API, you need to add an FTP API to your Developers' Central account you will be asked to name your API and choose a password. An api\_id will be allocated to your API automatically. Once you have registered and been activated you will receive 10 free credits with which to test our service. Messages sent with these credits contain a prepopulated Clickatell message. You can test the API using these credits, and purchase credits to start sending your own, customized messages.

#### **Testing the Clickatell Gateway**

Clickatell offers a test number range which will assist in reducing testing costs. Messages sent to any number on this prefix will only be charged 1/3 of a credit. When testing the Clickatell gateway you can use the number 279991xxxxx (for South Africa) or 1999xxxxxxx (for the U.S.) where "xxxxx" represents any numeric string. The status of your messages will be returned.

#### 2. Using the SMS REST API

This real-time SMS API is built to the very best practice architecture guidelines for RESTful API design. Ideal for developers anticipating a deeper and more extensive integration solution, you can send batches of up to 500 destination numbers per submission in real-time through our international SMS messaging gateway. Interact with Clickatell using JSON or XML.

#### Why use this API?

- Extremely reliable and convenient to use, with an intuitive, hierarchical, and consistent structure, supported by embedded resource links.
- Version control mechanisms to allow for future upgrades.
- Allows for the sending of multi-language Unicode message.
- Simplified token-based authentication on all API commands.
- Embedded resource links to our online technical documents.
- Schedule a message to be sent at a specific time, of up to 7 days ahead.
- Full two-way messaging capabilities.
- Delivery acknowledgment and Sender ID can be set up.
- Supports extended length messages.
- Provides the ability to receive real-time message status notifications to your system.

#### When to use this API

The REST API is ideal for improving customer service and delighting your customers by using information from your existing CRM system.

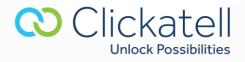

SMS messages are sent by making **HTTP** or **HTTPS** calls to the API. You can loop through your list of mobile numbers and make **HTTP/S** requests to send SMS messages to them. Generally, this API should allow you to submit up to about 100 messages per second to our platform on average (or faster if required).

It's quick to get started and there is no need to understand the additional or advanced features unless you want to use them.

- Supports **JSON** and **XML** data formats.
- Supports HTTP (port 80) and HTTPS (port 443).
- You can send to multiple handsets in one single **HTTP/S** request (up to 200) this is useful if you are sending the same message text to all handsets.
- Supports persistent connections (keep-alive) and the use of multiple concurrent connections.
- Various HTTP status codes are used. Click <u>here</u> to view the list.

#### 2.1 Send your first message

- **Step 1:** Replace the example authentication token below with your token.
- **Step 2:** Replace the example mobile numbers below with your number, using the correct international format. This means:
  - $\circ$   $\;$  The mobile number needs to start with the correct country code.
  - There must be no spaces or other non-numeric characters.
  - $\circ~$  If the mobile number starts with zero, remove the zero before typing the rest of the number.
- **Step 3:** Type your message text. Please note that until you make a purchase, your messages will contain pre-defined content.

```
curl -X POST \
-H "X-Version: 1" \
-H "Content-Type: application/json" \
-H "Accept: application/json" \
-H "Authorization: Bearer YourAuthorizationTokenHere" \
-d '{"text":"My message","to":["2799900001","2799900002"]}' \
https://api.clickatell.com/rest/message
```

#### 2.2 HTTP headers explained

| Header        | Description                                                                                                    | Examples                                                                                     |
|---------------|----------------------------------------------------------------------------------------------------|----------------------------------------------------------------------------------------------|
| Authorization | Required to authenticate your API requests.<br>The authentication token for this header is<br>displayed in your Developers' Central<br>account. | Authorization: Bearer<br>4ZnXsl.LcQrDl4ZHWBt6_J1KLqNZVV7Tfg<br>9KK25nd1EYaQ7SPP2mmLkODKhzJ1S |
| Version       | Specifies which version of the API to use.                                                                                                    | X-Version:1                                                                                  |

လ Clickatell

Unlock Possibilities

| Content-Type | Used to indicate whether you are submitting<br>data in JSON or XML format.<br>Supports application/json and application/xm<br>I. There is currently no support for x-www-<br>form-urlencoded. | Content-Type: application/json |
|--------------|----------------------------------------------------------------------------------------------------|--------------------------------|
| Accept       | Used to indicate if you want a JSON or XML<br>response format. Defaults to JSON if not<br>specified. If specified, the API expects<br>application/json,application/xml or */*.                | Accept: application/json       |

#### 2.3 Security

For added security, you can opt to:

- Use **HTTPS** for all API requests.
- Enable IP lockdown on your API connection.

#### 2.4 Authenticating

All authentication is done using an authentication token (generated within Developers' Central account). This token needs to be passed onto every REST API call. The header used for this is explained in the section called 'HTTP Headers Explained'.

## 3. Send message

This command allows you to send one or more SMS messages. To send messages to your database of mobile numbers, you can call this command in a loop.

The server will respond with a unique identifier for each message (referred to as an API message ID). This API message ID can be used to track and monitor the status of your message (see *Message status command* section). You can also send to multiple handsets in one single HTTP/S request (up to 600 messages). This is useful if you are sending the same message text to all handsets.

For high volume messaging, we encourage the use of persistent (keep-alive) **HTTP/S** connections. Multiple concurrent **HTTP/S** connections may also be used for additional performance.

#### POST https://api.clickatell.com/rest/message

**Note:** the REST API may respond with various HTTP status codes. See the full list in the Response status codes section.

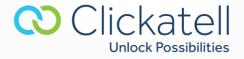

**3.1 JSON** 

#### **Request**

```
POST /rest/message HTTP/1.1
HOST: api.clickatell.com
X-Version: 1
Content-Type: application/json
Authorization: Bearer [Your Authorization Token]
Accept: application/json
{"text":"Test Message","to":["2799900001", "2799900002"]}
```

#### **Response**

```
HTTP/1.1 202 Accepted
Content-Type: application/json
{
 "data":{
    "message":[
      {
       "accepted":true,
       "to":"2799900001",
        "apiMessageId":"a55b8f8d56f33440e993aa614c68bf8b"
     },
      {
       "accepted":true,
       "to":"2799900002",
       "apiMessageId":"7f1d32762f6db11f3b7d2aaca2aaf362"
    1
 }
}
```

## 3.2 XML

#### **Request**

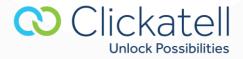

11 <to>2799900001</to> 12 </data> 13 </request>

#### **Response**

```
1 HTTP/1.1 202 Accepted
2 Content-Type: application/xml
3 <?xml version="1.0"?>
4 <response>
5
      <data>
6
        <message>
7
             <accepted>1</accepted>
8
              <to>2799900001</to>
              <apiMessageId>93f924cad9664cfbb0c6ab03a3032ef0</apiMessageId>
9
10
          </message>
     </data>
11
12 </response>
```

3.3 Sample code

#### <u>cURL</u>

```
to="[\"<mobile number>\"]"
message="Test Message"
authToken="<place auth token here>"
```

```
curl -X POST \
-H "X-Version: 1" \
-H "Content-Type: application/json" \
-H "Accept: application/json" \
-H "Authorization: Bearer $authToken" \
-d "{\"text\":\"$message\",\"to\":$to}" \
https://api.clickatell.com/rest/message
```

#### **Python**

```
1 import httplib2, json
2
3 to=["mobile number"]
4 message="Test Message"
5 authToken = ""
6
7 resp, content = httplib2.Http().request(
8     "https://api.clickatell.com/rest/message",
9     "POST",
10     body=json.dumps({
11         "text":message,
```

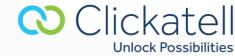

```
"to":to
12
13
      }),
14
      headers={
15
          "X-Version": "1",
16
          'Content-Type':'application/json',
17
          "Accept": "application/json",
18
          "Authorization": "Bearer "+authToken
19
      }
20)
```

#### <u>PHP</u>

```
1 <?php
2
3 $to="[\"<mobile number>\"]";
4 $message="Test Message";
5 $authToken="<place auth token here>";
6
7 $ch = curl_init();
8
9 curl_setopt($ch,CURLOPT_URL,"<u>https://api.clickatell.com/rest/message</u>");
10 curl setopt($ch, CURLOPT RETURNTRANSFER, 1);
11curl_setopt($ch, CURLOPT_POST, 1);
12 curl_setopt($ch, CURLOPT_POSTFIELDS, "{\"text\":\"$message\",\"to\":$to}");
13 curl_setopt($ch, CURLOPT_HTTPHEADER, array(
      "X-Version: 1",
14
15
      "Content-Type: application/json",
      "Accept: application/json",
16
      "Authorization: Bearer $authToken"
17
18));
19
20$result = curl_exec ($ch);
21 ?>
```

## 4. Stop message

This command will attempt to stop the delivery of a particular message. This command can only stop messages that have been scheduled for delivery in the future or may be queued within our router. It cannot stop messages that have already been delivered to an SMSC.

#### DELETE https://api.clickatell.com/rest/message/[message ID]

**Note:** the REST API may respond with various HTTP status codes. See the full list in the Response status codes section.

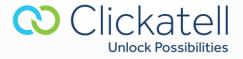

4.1 JSON

#### **Request**

```
DELETE /rest/message/360586640fe9846954897dffe6c13dfc HTTP/1.1
HOST: api.clickatell.com
X-Version: 1
Authorization: Bearer [Your Authorization Token]
Accept: application/json
```

## Response

```
HTTP/1.1200OK
Content-Type: application/json
```

```
{
   "data": {
    "messageStatus": "006",
    "description": "User cancelled message delivery",
    "apiMessageId": "360586640fe9846954897dffe6c13dfc"
   }
}
```

4.2 XML

## <u>Request</u>

```
1DELETE /rest/message/360586640fe9846954897dffe6c13dfc HTTP/1.1
2HOST: api.clickatell.com
3X-Version: 1
4Authorization: Bearer [Your Authorization Token]
5Accept: application/xml
```

#### Response

```
1 HTTP/1.1 200 OK
2 Content-Type: application/xml
3
4 <?xml version="1.0"?>
5 <response>
6
      <data>
7
      <messageStatus>006</messageStatus>
      <description>User cancelled message delivery</description>
8
      <apiMessageId>b09e1b1bdb5a070c978f03b6836b955c</apiMessageId>
9
      </data>
10
11</response>
```

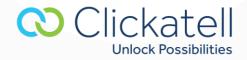

4.3 Sample code

#### <u>cURL</u>

msgId=""

```
authToken=""
```

```
curl -X DELETE \
-H "X-Version: 1" \
-H "Accept: application/json" \
-H "Authorization: Bearer $authToken" \
```

https://api.clickatell.com/rest/message/\$msgId

#### **Python**

```
1 import httplib2, json
2
3 msgId = ""
4
5 authToken = ""
6
7 resp, content = httplib2.Http().request(
      "https://api.clickatell.com/rest/message/" + msgId,
8
      "DELETE",
9
      headers={
10
          "X-Version": "1",
11
          "Accept": "application/json",
12
          "Authorization" : "Bearer " + authToken
13
       }
14
15)
```

#### <u>PHP</u>

```
1 <?php
2
3 $msgId = "<api message ID>";
4
5 $authToken = "<place auth token here>";
6
7 $ch = curl_init();
8
9 curl_setopt($ch, CURLOPT_URL, "https://api.clickatell.com/rest/message/$msgId");
10 curl_setopt($ch, CURLOPT_RETURNTRANSFER, 1);
```

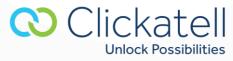

```
11 curl_setopt($ch, CURLOPT_CUSTOMREQUEST, "DELETE");
12 curl_setopt($ch, CURLOPT_HTTPHEADER, array(
13 "X-Version: 1",
14 "Accept: application/json",
15 "Authorization: Bearer $authToken"
16 ));
17
18 $result = curl_exec ($ch);
19
20 ?>
```

## 5. Retrieve balance

This will show the number of credits available on your account.

```
GET https://api.clickatell.com/rest/account/balance
```

**Note:** the REST API may respond with various HTTP status codes. See the full list in the Response status codes section.

**5.1 JSON** 

#### **Request**

```
GET /rest/account/balance HTTP/1.1
HOST: api.clickatell.com
X-Version: 1
Authorization: Bearer [Your Authorization Token]
Accept: application/json
```

#### **Response**

```
HTTP/1.1 200 OK
Content-Type: application/json
```

```
{
    "data":{
        "balance":"300.50"
    }
}
```

## 5.2 XML

#### **Request**

```
GET /rest/account/balance HTTP/1.1
HOST: api.clickatell.com
```

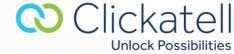

X-Version: 1
Authorization: Bearer [Your Authorization Token]
Accept: application/xml

#### **Response**

5.3 Sample code

#### <u>cURL</u>

```
authToken=""
```

```
curl -X GET \
-H "X-Version: 1" \
-H "Accept: application/json" \
-H "Authorization: Bearer $authToken" \
https://api.clickatell.com/rest/account/balance
```

#### **Python**

```
1 import httplib2, json
2
3 authToken = "place auth token here"
4
 resp, content = httplib2.Http().request(
5
       "https://api.clickatell.com/rest/account/balance",
6
      "GET",
7
8
      headers={
9
          "X-Version": "1",
10
          "Accept": "application/json",
11
          "Authorization": "Bearer " + authToken
12
      }
13)
```

#### <u>PHP</u>

**Unlock Possibilities** 

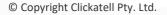

```
10 "X-Version: 1",
11 "Accept: application/json",
12 "Authorization: Bearer $authToken"
13));
14
15$result = curl_exec ($ch);
16
17?>
```

## 6. Get coverage command

This command allows you to check our coverage of a network or mobile number without sending a message to that handset. This command should **NOT** be used before sending each message.

The returned credit charge value indicates the lowest possible credit charge at that point in time for a single plain-text message. Credit charges may fluctuate based on the availability of delivery routes and features, and there is no guarantee that all your messages will be charged this value.

GET https://api.clickatell.com/rest/coverage/[msisdn]

Note: the REST API may respond with various HTTP status codes. See the full list here.

6.1 JSON

#### Request

```
GET /rest/coverage/27999123456 HTTP/1.1
HOST: api.clickatell.com
X-Version: 1
Authorization: Bearer [Your Authorization Token]
Accept: application/json
```

#### **Response**

```
HTTP/1.1200OK
Content-Type: application/json
```

```
{
    "data": {
        "routable": true,
        "destination": "27999123456",
        "minimumCharge": 0.8
    }
}
```

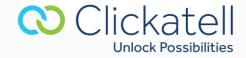

6.2 XML

#### **Request**

```
1GET /rest/coverage/27999123456 HTTP/1.1
2HOST: api.clickatell.com
3X-Version: 1
4Authorization: Bearer [Your Authorization Token]
5Accept: application/xml
```

#### **Response**

```
1 HTTP/1.1 200 OK
2 Content-Type: application/xml
3
4 <?xml version="1.0"?>
5 <response>
6
     <data>
7
          <routable>1</routable>
8
          <destination>27999123456</destination>
9
          <minimumCharge>0.8</minimumCharge>
10
      </data>
11</response>
```

#### 6.3 Sample code

#### <u>cURL</u>

number=""

authToken=""

```
curl -X GET \
-H "X-Version: 1" \
-H "Accept: application/json" \
-H "Authorization: Bearer $authToken" \
```

https://api.clickatell.com/rest/coverage/\$number

#### **Python**

```
1 import httplib2, json
2
3 to = ""
4
5 authToken = ""
6
7 resp, content = httplib2.Http().request(
      "https://api.clickatell.com/rest/coverage/"+to,
8
9
      "GET",
      headers={
10
          "X-Version": "1",
11
          "Accept": "application/json",
12
```

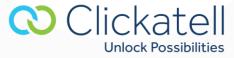

```
13 "Authorization": "Bearer " + authToken
14 }
15)
```

```
<u>PHP</u>
```

```
<?php
1
2
  $mobileNumber = "<mobile number>";
3
4
  $authToken = "<place auth token here>";
5
6
  $ch = curl init();
7
8
  curl_setopt($ch,CURLOPT_URL, "https://api.clickatell.com/rest/coverage/$mobileNumber");
9
  curl_setopt($ch, CURLOPT_RETURNTRANSFER, 1);
10
  curl_setopt($ch, CURLOPT_HTTPHEADER, array(
11
       "X-Version: 1",
12
      "Accept: application/json",
13
      "Authorization: Bearer $authToken"
14
15));
16
17 $result = curl_exec ($ch);
18 ?>
19
```

## 7. Message status command

There are multiple ways to track your message delivery status and charges:

- View reports in your Developers' Central account (these can also be exported to a CSV file);
- Enable the Callback system, which will automatically push HTTP requests to your server whenever the status of a message changes. The HTTP request will contain information about the message status and charge. This is triggered in near real-time.
- Use the Query Message API command to query the status of a single message.

The Callback system is the most efficient (and preferred) option, as it does not require you to poll our system to track the progress of a message.

## 8. Overview of the REST API features

A variety of messaging and SMS features are supported by the gateway and can be activated by including additional parameters. These parameters include the ones stated in the table below:

| Feature | Description                                            | Values | Default | Parameter |
|---------|--------------------------------------------------------|--------|---------|-----------|
| Binary  | Force the message content to be sent as binary (8-bit) | 0, 1   | 0       | binary    |
|         | data.                                                  |        |         |           |

Clickatell

Unlock Possibilities

| Client Message<br>ID       | Client message ID defined by user for message tracking.                                                                                                    | 2993b6b548                                                                   | none                                                | clientMessageId       |
|----------------------------|----------------------------------------------------------------------------------------------------|------------------------------------------------------------------------------|-----------------------------------------------------|-----------------------|
| available for the message. |                                                                                                    | 1, 2, 3                                                                      | Defaults to<br>setting on<br>your API<br>connection | maxMessageParts       |
| Delivery Queue             | Delivers the message<br>through one of three queues<br>assigned to each client<br>account. Messages in the<br>highest priority queue will be<br>delivered first.                                                                                                    | 1, 2, 3                                                                      | 3                                                   | user Priority Queue   |
| Destination<br>Address     | The mobile number of the<br>handset to which the<br>message must be delivered<br>(MSISDN). The number must<br>be in international format<br>with no leading zeros or +<br>symbol.                                                                                         | 27831234567<br>(South Africa)<br>16501234567<br>(USA)<br>44123456789<br>(UK) | none                                                | to                    |
| Enable Callback            | Enables you to receive<br>message delivery status<br>updates via an HTTP request<br>made to your server.                                                                                                    | 0,1,2,3,4,5,6,7                                                              | 0                                                   | callback              |
| Gateway<br>Escalation      | Prompts an escalation to an<br>alternative (more expensive)<br>route, if messages are<br>queued or delayed on the<br>least-cost route.                                                                                                    | 0, 1                                                                         | 0                                                   | escalate              |
| Maximum<br>Credits         | Overrides the maximum<br>charge specified online in<br>"routing profiles".                                                                                                    | 0.8,1,1.5,2,2.5,3                                                            | none                                                | maxCredits            |
| Message Text               | The content of your SMS message.                                                                                                    | Hello World                                                                  |                                                     | text                  |
| Message Type               | Send other types of<br>messages such as flash<br>messages.                                                                                                    | Refer to<br>description                                                      |                                                     | type                  |
| Mobile<br>Originated       | This is only applicable to<br>clients that have subscribed<br>to a two-way messaging<br>service. We route via pre-<br>defined carriers to enable<br>the ability for a reply to be<br>received back.                                                                       | 0, 1                                                                         | 0                                                   | mo                    |
| Required<br>Features       | Some parameters and<br>features are not set as<br>"required" by default and<br>may be dropped if the least-<br>cost route does not support<br>them. Set this parameter to<br>ensure that the features set<br>when an SMS is sent are<br>supported by the gateway<br>used. | Refer to<br>description                                                      | none                                                | requiredFeatures      |
| Scheduled<br>Time          | Specify when a message<br>should get delivered in<br>GMT+0.                                                                                                    | 2015-06-<br>30T14:00:00Z                                                     | none                                                | scheduledDeliveryTime |

**Unlock Possibilities** 

| Sender ID           | The source/sender address<br>that the message will appear<br>to come from (also known as<br>the "Sender ID"). These must<br>be registered within your<br>online account and approved<br>by us before they may be<br>used. Two-way numbers<br>rented from us do not |      | none     | from           |
|---------------------|----------------------------------------------------------------------------------------------------|------|----------|----------------|
| Unicode<br>Message  | require approval.<br>Two-digit language code.<br>Convert your text to Unicode<br>[UCS-2 encoding].<br>See <u>http://www.Unicode.org/</u> .                                                                                                    | 0, 1 | 0        | unicode        |
| User Data<br>Header | Set the UDH content of a message.                                                                                                    |      |          | udh            |
| Validity Period     | The validity period in<br>minutes relative to the time<br>at which the SMS was<br>received by our gateway.<br>The message will not be<br>delivered if it is still queued<br>on our gateway after this<br>time period.                                              | 25   | 24 hours | validityPeriod |
| Bypass DNC<br>Check | Feature to bypass the DNC<br>lookup. Default behavior is<br>to do a lookup unless<br>overridden by this<br>parameter. A value of "0"<br>will still force a lookup; a<br>value of "1" will force a<br>lookup bypass.                                                | 0, 1 | none     | bypassDNCCheck |

## 9. Response status codes

The REST API may respond with any of the following HTTP status codes:

| Status<br>code | Description              | Detail                                                                                          |
|----------------|--------------------------|-------------------------------------------------------------------------------------------------|
| 200            | ОК                       | The request was successfully completed.                                                         |
| 202            | Accepted                 | The message(s) will be processed.                                                               |
| 207            | Multi-status             | More than one message was submitted to the API, however, not all messages have the same status. |
| 400            | Bad request              | Validation failure (such as missing/invalid parameters or headers).                             |
| 401            | Unauthorized             | Authentication failure. This can also be caused by IP lockdown settings.                        |
| 402            | Payment required         | You do not have enough credits to send messages.                                                |
| 404            | Not found                | The action was performed on a resource that does not exist.                                     |
| © Copyrig      | ght Clickatell Pty. Ltd. | Clickatell                                                                                      |

**Unlock Possibilities** 

| 405 | Method not allowed  | HTTP method is not supported on the resource.                  |
|-----|---------------------|----------------------------------------------------------------|
| 410 | Gone                | The mobile number is blocked, delisted, or cannot be routed.   |
| 429 | Too many requests   | Generic rate-limiting error.                                   |
| 503 | Service unavailable | A temporary error has occurred on our platform – please retry. |

# **10. API Error Codes**

| Error<br>Code | Description                                                                                                    | Detailed Description                                              | Solution                                                                                                    |
|---------------|----------------------------------------------------------------------------------------------------|-------------------------------------------------------------------|----------------------------------------------------------------------------------------------------|
| 001           | 001 Authentication Authentication details are incorrect.                                                                                                    |                                                                   |                                                                                                    |
| 007           | 2007 IP lockdown<br>violation You have locked down the API<br>instance to a specific IP address<br>but attempted to send from an<br>IP address different to the one<br>you have set. |                                                                   | You can edit the setting to<br>include your new server's IP<br>address or remove the IP<br>lockdown completely within<br>Developers' Central's API<br>settings.                                                                                                    |
| 100           | Data<br>malformed                                                                                                    | The JSON/XML data submitted is invalid.                           | Check that the syntax of your request has been formulated correctly and resubmit.                                                                                                    |
| 101           | Invalid or<br>missing<br>parameters                                                                                                    | One or more parameters are missing or invalid.                    |                                                                                                    |
| 102           | Invalid user<br>data header                                                                                                    | The format of the user data header is incorrect.                  | Ensure valid UDH data is being passed to the API.                                                                                                    |
| 105           | Invalid<br>destination<br>address                                                                                                    | The destination address you are attempting to send to is invalid. | Check that the number of the<br>handset that you are<br>attempting to send a message<br>to is valid. The number should<br>be in an international format,<br>without a '00' prefix or leading<br>'+' symbol OR begin with a '0' if<br>the default country prefix is<br>enabled on your API. |
| 106           | Invalid source<br>address                                                                                                    | The specified sender address is incorrect.                        | The address that the message is<br>sent 'from' has been specified<br>incorrectly. If you are using a<br>Sender ID as your source<br>address, ensure that it has been<br>registered within your online<br>Developers' Central account.                                                      |

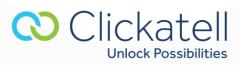

| Error<br>Code | Description                              | Detailed Description                                                                                                    | Solution                                                                                                    |
|---------------|------------------------------------------|----------------------------------------------------------------------------------------------------|----------------------------------------------------------------------------------------------------|
| 108           | Invalid or<br>missing API ID             | The API ID is either incorrect or<br>has not been included in the API<br>call.                                                                                                    | Include the correct API product<br>ID in your query. You can check<br>the ID that is associated with<br>your API by logging into your<br>Developers' Central account. |
| 109           | Missing<br>message ID                    | This may refer to either a client<br>message ID or API message ID –<br>for example, when using the<br>'stop message' command.                                                               |                                                                                                    |
| 113           | Maximum<br>message parts<br>exceeded     | The text component of the<br>message is greater than the<br>permitted 160 characters (70<br>Unicode characters). View<br>the <u>concatenation</u> page for help<br>in resolving this issue. | Set concat equal to 1,2,3-N to<br>overcome this by splitting the<br>content across multiple<br>messages.<br>View <u>concatenation</u> information.                    |
| 114           | Cannot route<br>message                  | This implies that the gateway is<br>not currently routing messages<br>to this network prefix. Please<br>email <u>support@clickatell.com</u> with<br>the mobile number in question.          |                                                                                                    |
| 116           | Invalid unicode<br>data                  | The format of the Unicode data entered is incorrect.                                                                                                    | Ensure that the Unicode format is correct and resubmit your query.                                                                                                    |
| 120           | client Messageld<br>contains<br>space(s) | Your specified client message ID<br>contains a space. Space<br>characters in client message IDs<br>are not currently supported.                                                             | The delivery time must be<br>entered in minutes up to a<br>maximum of 7 days.                                                                                         |
| 121           | Destination<br>mobile number<br>blocked  | This number is not allowed to<br>receive messages from us and<br>has been put on our blocked list.                                                                                          |                                                                                                    |
| 122           | Destination<br>mobile opted<br>out       | The user has opted out and is no longer subscribed to your service.                                                                                                    |                                                                                                    |
| 123           | Invalid Sender<br>ID                     | The sender ID is not valid or has not been approved.                                                                                                    | A sender ID needs to be<br>registered and approved before<br>it can be successfully used in<br>message sending.                                                       |
| 128           | Number<br>delisted                       | This number has been delisted<br>and cannot receive our<br>messages.                                                                                                    |                                                                                                    |
| 130           | Maximum MT<br>limit exceeded             | This error is returned when an account has exceeded the                                                                                                    |                                                                                                    |

**Unlock Possibilities** 

| Error<br>Code | Description                                                              | Detailed Description                                                                                                    | Solution                                                                                                    |
|---------------|--------------------------------------------------------------------------|----------------------------------------------------------------------------------------------------|----------------------------------------------------------------------------------------------------|
|               | until <unix<br>TIMESTAMP&gt;</unix<br>                                   | maximum number of MT<br>messages that can be sent daily<br>or monthly. You can send<br>messages again on the date<br>indicated by the UNIX<br>TIMESTAMP. |                                                                                                    |
| 160           | HTTP method is<br>not supported<br>on this resource                      | An unsupported HTTP method<br>has been performed on the<br>resource. Example: HTTP POST<br>on the Coverage resource.                                     | The response MUST include a<br>Content-Type header that<br>contains a valid method for the<br>requested resource.                                                                                           |
| 161           | Resource does<br>not exist                                               | You are attempting to access a REST API resource that does not exist.                                                                                    |                                                                                                    |
| 165           | Invalid or no<br>version header<br>specified                             | The expected header that<br>specifies version was either not<br>found or is invalid.                                                                     | Before continuing, make sure<br>that the correct version is<br>included in the submitted<br>header. The header to use is X-<br>Version: 1                                                                   |
| 166           | Invalid accept<br>header<br>specified                                    | The optional header that<br>specifies acceptable content<br>does not contain an allowed<br>value.                                                        |                                                                                                    |
| 167           | Invalid or no<br>content-type<br>specified                               | The expected header that<br>specifies content-type content<br>was either not found or did not<br>contain an allowed value.                               | Before continuing, make sure<br>that an allowed value is<br>included in the submitted<br>content-type header. The<br>allowable content-type header<br>values are 'application/json' or<br>application/xml'. |
| 250           | Destination<br>address is on<br>DNC list – Do<br>not contact<br>receiver | DNC lookup for the destination<br>address result shows that the<br>receiver should not be<br>contacted.                                                  | Use the "bypass_dnc_check"<br>(this name varies for APIs)<br>request parameter to bypass<br>the DNC check.                                                                                                  |
| 301           | No credit left                                                           | Insufficient credits.                                                                                                    | Log in to your Developers'<br>Central account and purchase<br>additional credits.                                                                                                    |
| 901           | Internal error –<br>please retry                                         | An error occurred on our platforms.                                                                                                    | Please retry submitting the message. This should be exceptionally rare.                                                                                                    |

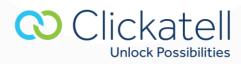